TE WHARE WĀNANGA O TE ŪPOKO O TE IKA A MĀUI

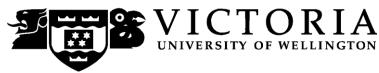

## School of Accounting and Commercial Law

# **COML 306 LAW OF INTERNATIONAL BUSINESS**

Trimester 1, 2015

## **COURSE OUTLINE**

### Names and Contact Details

| Course Coordinator<br>& Lecturer | Amanda Reilly<br><u>amanda.reilly@vuw.ac.nz</u><br>Office Hours: TBA                                                | RH 723 | 463 6958          |
|----------------------------------|----------------------------------------------------------------------------------------------------|--------|-------------------|
| Lecturer                         | Jonathan Barrett<br>Jonathan.barrett@vuw.ac.nz<br>Office Hours: TBA                                                 | RH 701 | 463 5724          |
| Course Administrator             | Lucy May<br><u>lucy.may@vuw.ac.nz</u><br>Office hours: Monday-Friday, 8.30ar<br>(Note: Office closed 10.30am-10.45a | -      | 463 5775<br>45pm) |

#### **Trimester Dates**

Teaching Period: Monday 2nd March – Friday 5<sup>th</sup> June

Study Period: Monday 8<sup>th</sup> June – Thursday 11<sup>th</sup> June Examination Period: Friday 12<sup>th</sup> June – Wednesday 1st July (inclusive)

## Withdrawal from Course

- 1. Your fees will be refunded if you withdraw from this course on or before Friday 13<sup>th</sup> March 2015.
- 2. The standard last date for withdrawal from this course is Friday 15<sup>th</sup> May. After this date, students forced to withdraw by circumstances beyond their control must apply for permission on an '*Application for Associate Dean's Permission to Withdraw Late'* including supporting documentation. The application form is available from either of the Faculty's Student Customer Service Desks or <u>online</u>.

#### **Class Times and Room Numbers**

Wednesday 12.40-1.30 GBLT 1, and Friday 12.40-1.30 GBLT 2 Tutorials will be held in weeks 4, 5, 6, 8, 9, 11

### **Course Delivery**

Lectures are an important delivery mechanism for material in this course but it is expected that students will complement these with careful reading of the required readings. Exercises and questions for reflection and discussion presented during lectures are designed to assist the learning process and students are expected to fully engage with these. Powerpoint slides utilised during lectures will be posted on Blackboard however they are likely to be brief and are not a substitute for attendance at lectures.

Tutorials are not compulsory but they are recommended as they are specifically focused on assisting student in preparation for assessment. Students who do attend tutorials are expected to participate fully in them.

### **Expected Workload**

For 300-level 15 points trimester courses an average student should expect to spend 10 hours per week. This includes attendance at lectures and tutorials as well as preparation, reading and writing.

#### Prescription

This course examines the law and practice affecting international business, including New Zealand's multilateral trading relationships, the law affecting international commercial transactions including international sales, methods of doing business abroad and the international protection of intellectual property rights.

### **Course Learning Objectives**

By the end of this course, students should be able to:

(1) Explain the basic structure and rules of key selected international agreements, and discuss how they may be used to advance the interests of exporters and importers of goods and services, especially in New Zealand, Australia, and other countries in the Asia-Pacific;

(2) Explain the implications of the law on international sales, including how individual transactions are linked to achieve a commercial objective;

(3) Apply international business law to individual fact situations

(4) Describe and critique the process of international business law making and explain its impact on exporters and importers of goods and services.

#### **Course Content**

This paper introduces students to the law and institutions governing international business. It explores major principles, concepts, and rules governing the regulation of international trade in goods and services and how national and international trade law is integrated. It shows how the rules in multilateral and regional trade agreements increasingly affect New Zealand exporters, importers and producers of goods and services. It also looks at the law pertaining to individual business to business transactions.

|              | Date                   | Lecturer | Topics (may be subject to variation)            |
|--------------|------------------------|----------|-------------------------------------------------|
| Week 1       | 4 March                | AR       | Introduction and Key Themes                     |
|              | 6 March                |          | Sources of Private International Law            |
|              |                        |          | Introduction to Conflicts of Law                |
| Week 2       | 11 March               | AR       | Convention of International Sale of Goods       |
|              | 13 March               |          | (CISG)                                          |
|              |                        |          | CISG                                            |
| Week 3       | 18 March               | AR       | CISG                                            |
|              | 20 March               |          | CISG                                            |
| Week 4       | 25 March               | AR       | Incoterms                                       |
| (Tutorial 1) | 27 March               |          | Incoterms                                       |
| Week 5       | 1 April                | AR       | Transportation of Goods                         |
| (Tutorial 2) | Good Friday            |          | No lecture                                      |
|              | Mid- Trimester Break   |          |                                                 |
|              | 3-19 April             |          |                                                 |
| Week 6       | 22 April               | AR       | Documentary Sales                               |
| (Tutorial 3) | 24 April               |          | Dispute Resolution                              |
|              | (First assignment due) |          |                                                 |
| Week 7       | 29 April               | JB       | The concept of free trade and the World Trade   |
|              |                        |          | Organization (WTO)                              |
|              | 1 May                  |          | Domestic rules affecting free trade             |
| Week 8       | 6 May                  | JB       | International treaties                          |
| (Tutorial 4) | 8 May                  |          | Free trade agreements (FTAs)                    |
| Week 9       | 13 May                 | JB       | WTO and Trade-Related Aspects of Intellectual   |
| (Tutorial 5) |                        |          | Property Rights                                 |
|              | 15 May                 |          | Critical approaches to FTAs                     |
| Week 10      | 20 May                 | JB       | Intellectual property – cross-border issues for |
|              |                        |          | businesses                                      |
|              | 22 May                 |          | Financing international trade                   |
| Week 11      | 27 May                 | JB       | Selling overseas – no physical presence in the  |
| (Tutorial 6) |                        |          | territory                                       |
|              | 29 May                 |          | Selling overseas – physical presence in the     |
|              | (Second assignment     |          | territory                                       |
|              | due)                   |          |                                                 |
| Week 12      | 3 June                 | JB       | Foreign direct investment – identifying and     |
|              |                        |          | managing risks                                  |
|              | 5 June                 |          | Course review                                   |

#### Readings

The prescribed text book for this course is Robin Burnett and Vivienne Bath, Law of International Business in Australasia, the Federation Press, NSW, 2009. Copies are available at VicBooks and on closed reserve at the Commerce Library. Further readings will be made available on Blackboard.

#### **Materials and Equipment**

The Exam is open book and you may bring whatever materials you like into the exam room. Be aware that computers and electronic devices may not be used during the exam so it is your responsibility to print out anything you may wish to refer to in advance.

#### Assessment

The Assessment Handbook will apply to all VUW courses: see <a href="http://www.victoria.ac.nz/documents/policy/staff-policy/assessment-handbook.pdf">http://www.victoria.ac.nz/documents/policy/staff-policy/assessment-handbook.pdf</a>.

First Assignment (25%) is to be handed in on Wednesday 22 April by 2pm (word limit 1500 words) This assignment will be a problem question which will require students to apply international business law to a fact situation. (Learning Objective 3)

Second Assignment 25% to be handed in on Friday 29 May by 2pm (word limit 1500 words) This assignment will require students to explain the rules of free trade agreements and to critically analyse them. (Learning Objective 1,4)

Exam 50% (open book) Date TBA (2 hours)

The Exam will consist of a mix of problem and essay type questions which will require students to demonstrate their mastery of Learning Objectives 1, 2, 3, 4.

Note: assignments are to be placed in boxes labelled "COML 306 on the Mezzanine floor of Rutherford House.

#### Penalties

If the assignment is submitted late, without prior permission from the Course Coordinator, 5 marks per day will be deducted. Extensions will only be allowed in exceptional circumstances such as illness or bereavement. Please note: it will be necessary to provide supporting documentation such as a medical certificate in support of any application for an extension.

The assignment word limit must be adhered to and, if it is exceeded, any excess words will not be marked.

#### Use of Turnitin

Student work provided for assessment in this course may be checked for academic integrity by the electronic search engine <u>http://www.turnitin.com</u>. Turnitin is an on-line plagiarism prevention tool which compares submitted work with a very large database of existing material. At the discretion of the Head of School, handwritten work may be copy-typed by the School and submitted to Turnitin. A copy of submitted materials will be retained on behalf of the University for detection of future plagiarism, but access to the full text of submissions will not be made available to any other party.

#### Examinations

Students who enrol in courses with examinations are obliged to attend an examination at the University at any time during the formal examination period. The final examination for this course will be scheduled at some time during the following period:

Friday 12<sup>th</sup> June – Wednesday 1st July (inclusive)

#### **Mandatory Course Requirements**

In addition to obtaining an overall course mark of 50 or better, students must submit both assignments unless exemption from these requirements has been obtained from the course coordinator which will only be granted in exceptional circumstances.

If you cannot complete an assignment or sit a test or examination, refer to www.victoria.ac.nz/home/study/exams-and-assessments/aegrotat

#### **Class Representative**

A class representative will be elected in the first class, and that person's name and contact details made available to VUWSA, the course coordinator and the class. The class representative provides a communication channel to liaise with the course coordinator on behalf of students.

#### **Communication of Additional Information**

Notices will be posted on **Blackboard** to which all students have access. **Urgent notices** will be circulated by email.

#### Student feedback.

Student feedback on University courses may be found at <a href="http://www.cad.vuw.ac.nz/feedback/feedback\_display.php">www.cad.vuw.ac.nz/feedback/feedback\_display.php</a>

#### Link to general information

For general information about course-related matters, go to <u>http://www.victoria.ac.nz/vbs/studenthelp/general-course-information</u>

#### Note to Students

Your assessed work may also be used for quality assurance purposes, such as to assess the level of achievement of learning objectives as required for accreditation and academic audit. The findings may be used to inform changes aimed at improving the quality of VBS programmes. All material used for such processes will be treated as confidential, and the outcome will not affect your grade for the course.

## **Tutorial Signup Instructions**

#### myAllocator

## What is it?

myAllocator allows you to electronically select a tutorial that fits with your timetable. It knows which tutorials clash with your other courses and prevents you from picking them.

## How do I use it?

- 1. Log into <u>https://student-sa.victoria.ac.nz/</u> with your standard student log-in
- 2. You will see the courses that you are enrolled in, plus tutorial options that are open for selection.

| Scientia Student Allocator       |                     |                                             |                                                              |                                                                        |                            |                             |  |  |  |
|----------------------------------|---------------------|---------------------------------------------|--------------------------------------------------------------|------------------------------------------------------------------------|----------------------------|-----------------------------|--|--|--|
| Off Change (                     | Budentr             | Save Abardor                                | <u>Refresh</u> Complete Cripices <u>Notes</u>                |                                                                        |                            |                             |  |  |  |
| u are editing the                | allocatio           | ins for                                     |                                                              |                                                                        |                            |                             |  |  |  |
| The student ha<br>No choices hav | s not ye<br>ve been | t submitted their ch<br>approved (the first | ioices.<br>approval will also submit) <u>View choices re</u> | quiring approval                                                       |                            |                             |  |  |  |
| Module                           |                     | HRIR201                                     |                                                              | Show Requirements                                                      |                            | No further choices required |  |  |  |
| Module                           |                     | Managir<br>HRIR201                          | ng Human Resrc & Ind Rel                                     | Hide Requirements                                                      |                            | No further choices required |  |  |  |
|                                  |                     |                                             | ng Human Resrc & Ind Rel                                     | noe requirments                                                        |                            | ver univer choices required |  |  |  |
|                                  |                     |                                             |                                                              |                                                                        |                            | No further choices required |  |  |  |
|                                  | You                 |                                             | nly one of the following Parent Activities                   |                                                                        |                            |                             |  |  |  |
|                                  | 0                   | Parent Activity                             | HRIR201-Tut-T1/1 (Mon 10:30 - 11:2)                          | <ol> <li>(17 free seats remaining out of 17 with 0 reserved</li> </ol> | seats) + Show Requirements |                             |  |  |  |
|                                  | 0                   | Parent Activity                             | HRIR201-Tut-T1/10 (Wed 08:30 - 09:                           | <ol> <li>(17 free seats remaining out of 17 with 0 reserved</li> </ol> | seats) + Show Requirements |                             |  |  |  |
|                                  | 0                   | Parent Activity                             | HRIR201-Tut-T1/2 (Fri 10:30 - 11:20)                         | (17 free seats remaining out of 17 with 0 reserved                     | seats) + Show Requirements |                             |  |  |  |
|                                  | 0                   | Parent Activity                             | HRIR201-Tut-T1/3 (Wed 10:30 - 11:2)                          | <ol> <li>(17 free seats remaining out of 17 with 0 reserved</li> </ol> | soats) + Show Requirements |                             |  |  |  |
|                                  | ۰                   | Parent Activity                             | HRIR201-Tut-T1/4 (Tue 08:30 - 09:20                          | ) (16 free seats remaining out of 17 with 0 reserved                   | seats) + Show Requirements | No further choices required |  |  |  |
|                                  | 0                   | Parent Attivity                             | HRIR201-Tut-T1/5 (Fri 08:30 - 09:20)                         | (17 free seats remaining out of 17 with 0 reserved                     | seats) + Show Requirements |                             |  |  |  |
|                                  | 0                   | Parent Activity                             | HRIR201-Tut-T1/6 (Thu 08:30 - 09:20                          | ) (17 free seats remaining out of 17 with 0 reserved                   | seats) + Show Requirements |                             |  |  |  |
|                                  | 0                   | Parent Activity                             | HRIR201-Tut-T1/7 (Thu 10:30 - 11:20                          | ) (17 free seats remaining out of 17 with 0 reserved                   | seats) + Show Requirements |                             |  |  |  |
|                                  | 0                   | Parent Activity                             | HRIR201-Tut-T1/8 (Tue 10:30 - 11:20                          | ) (17 free seats remaining out of 17 with 0 reserved                   | seats) + Show Requirements |                             |  |  |  |
|                                  | 0                   | Parent Activity                             | HRIR201-Tut-T1/9 (Mon 08:30 - 09:20                          | <ol> <li>(17 free seats remaining out of 17 with 0 reserved</li> </ol> | seats) + Show Requirements |                             |  |  |  |

You will also be shown the timetables for all courses you are enrolled in, no matter if they have tutorials or not.

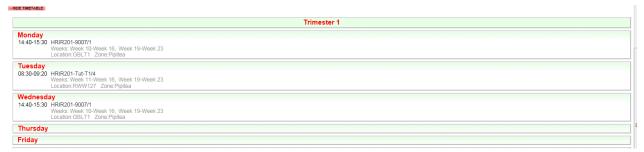

You can check out the timetable, under your tutorial options, before you make your tutorial requests.

- 3. If you click *Show Requirements* against a tutorial you will see the weeks and the room/campus.
- 4. From the list of tutorials simply click on the button beside the tutorial you wish to sign up to.
- 5. If you happen to select a tutorial that clashes with another of your classes, you will get a warning on the right-hand side and you will need to choose again. (The green tick indicates a non-clashing choice.)

6. Once you're happy with your choices, hit the *Save* button up in the grey menu line.

## After you have saved/Changing your tutorial selection

You *can* change your tutorial selection. If you have already clicked *Save* then when you make further changes and *Save* again, a new window will pop up stating that your choices have been saved.

In the window you will have the option to either log off myAllocator or make further changes (clicking on the latter link will take you back to the allocation screen).

You won't see the pop up page until you've hit the Save button for the first time.

### **Questions and Answers**

**Q:** What are the two messages about submitting and approving choices?

A: Ignore them. We don't have a submission/approval process and are having this removed. *Save* is all you need in order to submit your choice of tutorials.

**Q:** What are the notes (in the menu)?

A: Ignore this we are removing this option until myAllocator can actually link notes to emails.

**Q:** What if there are no tutorials viewable or available?

A: If you have been told the course has tutorials that are ready to register into and you do not see them or they are all full, you will need to contact your course administrator. They are able to look after waitlists and they will also let the timetabling team know if a new tutorial needs to be created or made available for selection.